**PX385** 

# $DMX/O-10$ Interface 1ch

**MANUAL** 

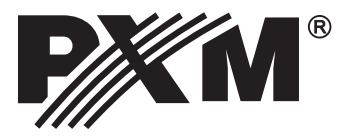

# **TABLE OF CONTENTS**

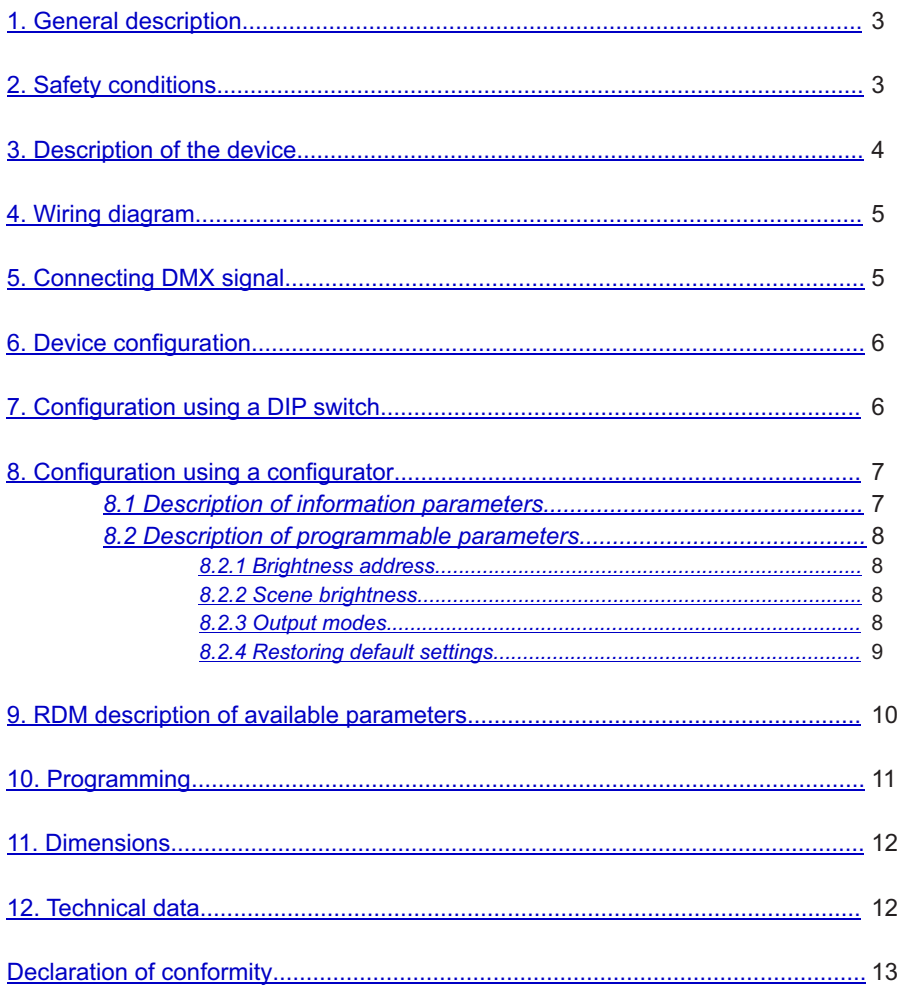

Manufacturer reserves the right to make modifications in order to improve deviceoperation.

> PXM Marek Żupnik spółka komandytowa tel.: +48 12 626 46 92 fax: +48 12 626 46 94 Podłęże 654 E-mail: info@pxm.pl 32-003 Podłęże Internet: www.pxm.pl

# <span id="page-2-0"></span>**1. GENERAL DESCRIPTION**

The PX385 module is used to process DMX-512 signal to analogue control 0 - 10 V or 1 - 10 V with a relay (Relay Mode).

The DMX/0-10 Interface 1ch has a DMX connector and 1 output voltage channel.

PX385 can be controlled using a DMX signal (the device has a built-in DMX-512 signal receiver), and it can operate independently. The DMX address for the device is set manually using the DIP switch located on the housing with the RDM protocol or using the PX277 configurator. What is more, the user can set the output value if a DMX signal is lost.

In addition, the device supports the RDM protocol.

The device is manufactured in an aluminium housing. Upon request PX385 is available in a version with IP65, and is sealed in a hermetic housing – the number of cable glands depends on the customer's needs, and is determined when placing an order.

The device is powered by 230V AC.

# **2. SAFETY CONDITIONS**

The PX385 is a device powered directly from power grid 230V, what may result in electric shock in case of not following safety rules. During its installation and use the following rules must be strictly observed:

- 1. Installation of the device should be carried out by a person with appropriate qualifications in accordance with this document.
- 2. The electrical outlet to which the switch is connected have to be linked to a working protective installation (3-wire installation.)
- 3. Protect the power cord from mechanical and thermal damage.
- 4. In case of damage the power cord, cable, replace it with the same technical data and certificates.
- 5. For connecting devices to the 1 Relay Module use only 3-wire cables with cross-section of not less than 1.5 mm.
- 6. Connection of DMX signal can only be made with shielded conductor.
- 7. All repairs and connections of outputs or DMX signal can only be made with cut off power supply.
- 8. PX385 should be strictly protected against contact with water and other liquids.
- 9. All sudden shocks, particularly dropping, should be avoided.
- 10. The device cannot be turned on in places with humidity exceeding 90%.
- 11. The device cannot be used in places with temperature lower than 2°C or higher than 40°C.
- 12. Clean it with damp duster only.

## <span id="page-3-0"></span>**3. DESCRIPTION OF THE DEVICE**

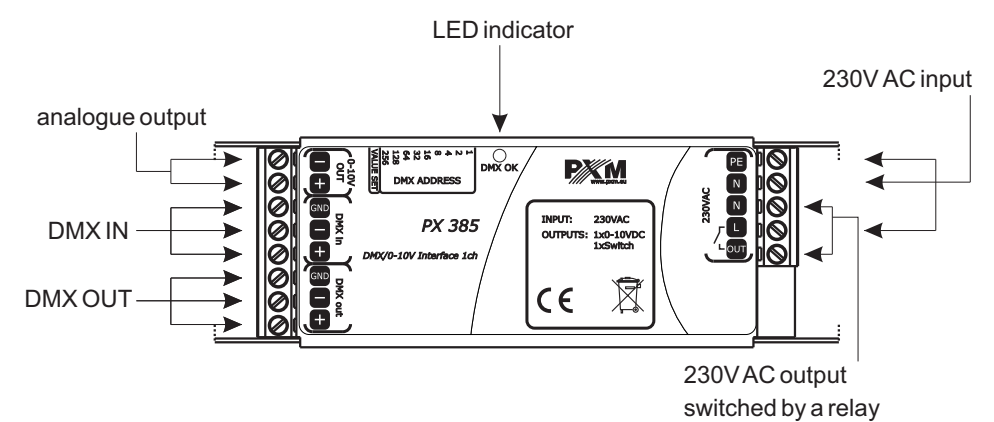

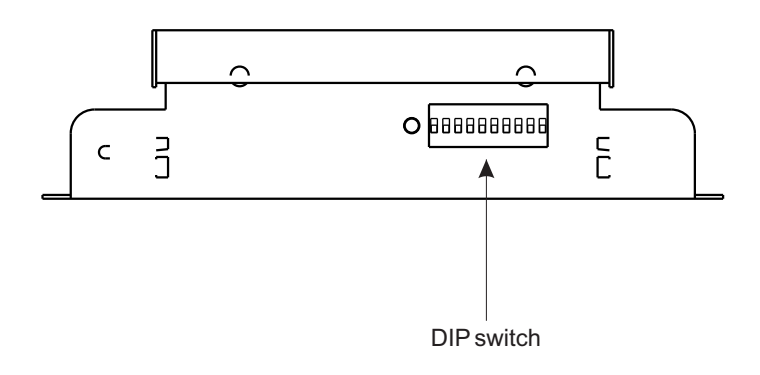

DIPswitch - principle of operation:

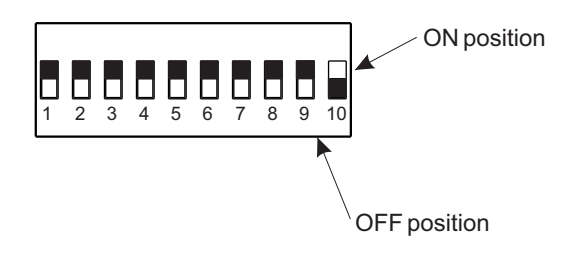

#### <span id="page-4-0"></span>**4. WIRING DIAGRAM**

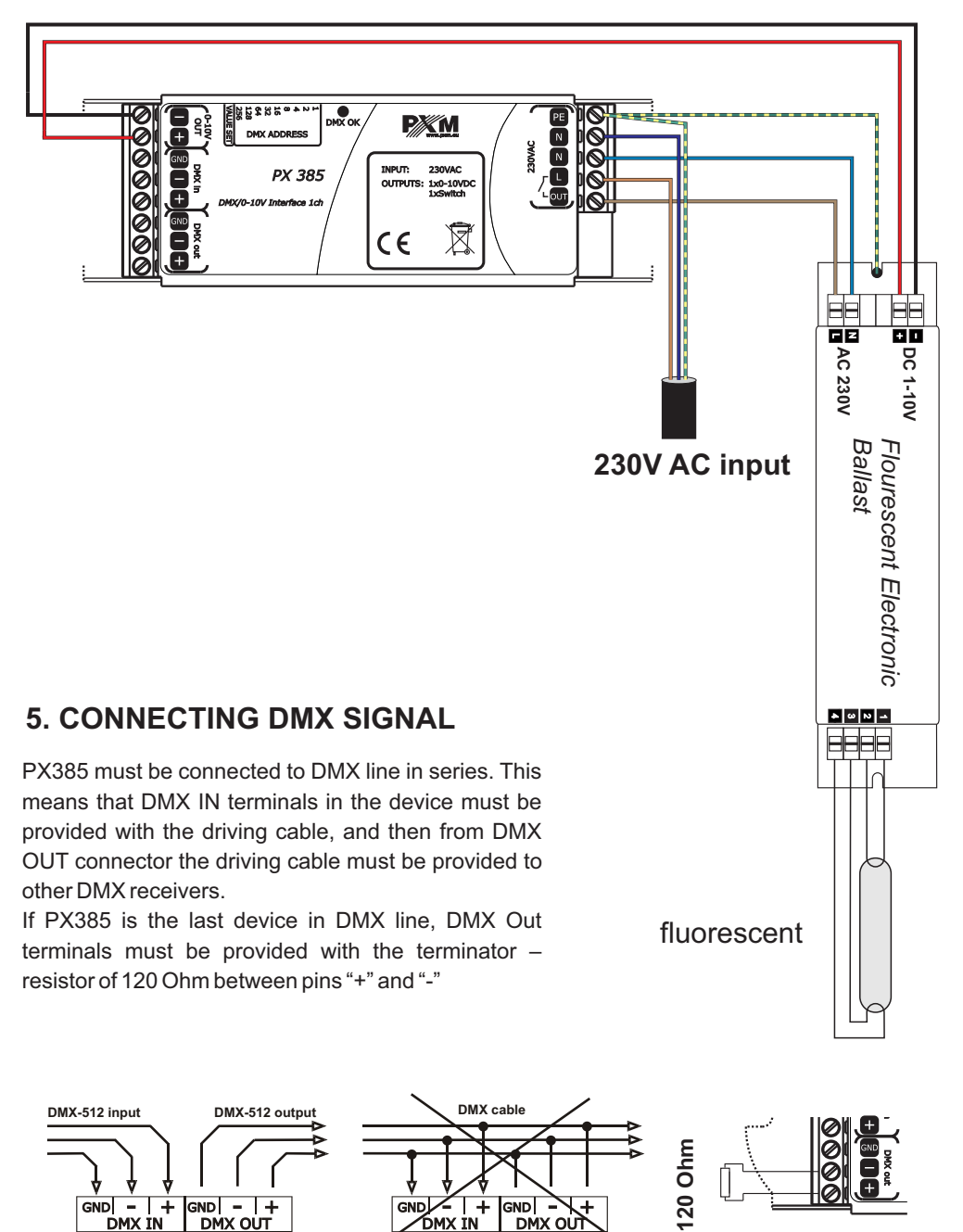

# <span id="page-5-0"></span>**6. DEVICE CONFIGURATION**

Configuration of the device can be made as follows:

- directly using a DIP switch;
- using the PX277 configurator:
- using the RDM protocol.

# **7. CONFIGURATION USING ADIPSWITCH**

1. Move the tenth DIPswitch up (ON position) to enter the operation mode setup and no signal.

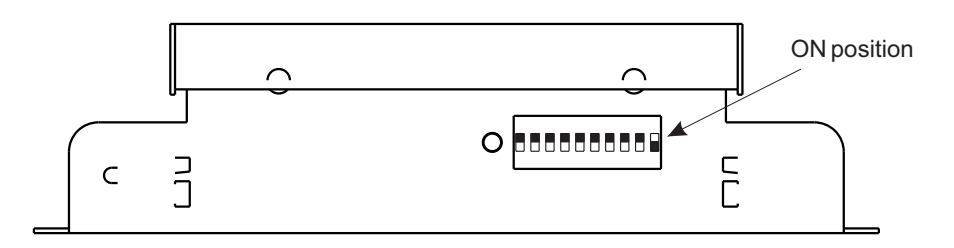

2. Using switches from one to eight set the brightness values for the operation of the driver in the "no signal mode", i.e. when DMX signal is not received.

Brightness value is set in a binary code between 0 - 255.

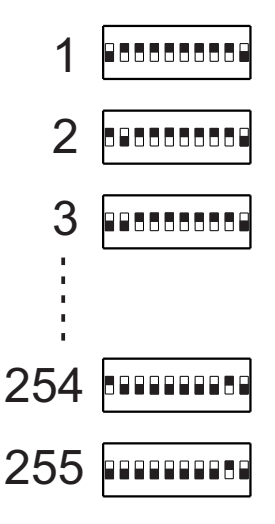

- 3. Set the ninth DIPswitch to OFF when you want the driver to work in the 0-10 mode or ON for the 1-10 mode (Relay).
- 4. Save your settings by switching the tenth DIPswitch to OFF which will take you to the addressing mode.
- 5. Set the DMX address using switches from one to nine.

# <span id="page-6-0"></span>**8. CONFIGURATION USING ACONFIGURATOR**

Converter settings can be changed by plugging in the PX277 PxArt Settings Controller configurator.

When connecting the cable to PX385, the device restarts.

The main menu of the configurator allows for viewing PX385 parameters and changing the following options: brightness address, scene brightness, output mode, and restoration of default parameters.

Moreover, it is possible to check the lighting time (control time) and working time (triggered voltage).

PxArt Settings Controller also allows for checking the software version number, serial number and device model.

Navigating through the menu is possible with programmer buttons located below the display. The "escape" button allows an exit to the upper level in the device menu; "next" and "previous" buttons make it possible to go forward and backward (alternatively value decreasing or increasing).

However, the "enter" button allows you to enter the edition of the selected menu.

**WARNING:** To set the DMX address from the level of RDM or programmer set all the DIP switches to OFF.

#### *8.1. Description of information parameters*

PX277 controller allows you to read important information concerning the lamp to which it has been connected.

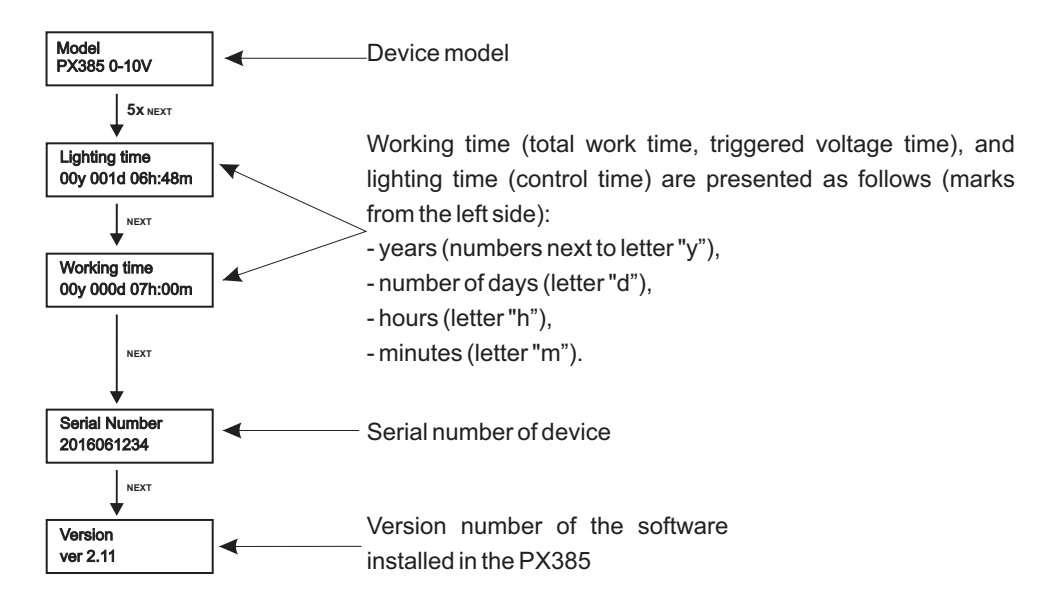

#### <span id="page-7-0"></span>*8.2 Description of programmable parameters*

#### *8.2.1 Brightness address*

PX277 allows for changing the DMX address which controls the output of the converter. DMX channel can be set between 1 to 512.

To change the DMX channel (responsible for output control), select the **[Brightness address**] in the PX277 menu, confirm the selection by pressing "enter", and then use the "previous" and "next" buttons to set the appropriate value. After changing the DMX channel you must confirm the operation by pressing "enter" or "escape".

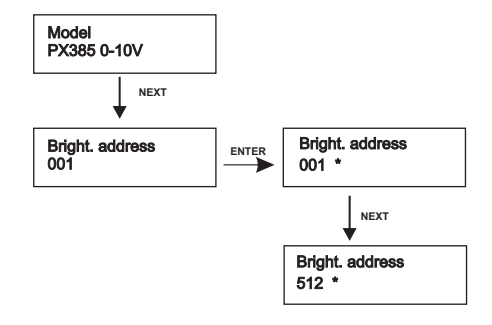

#### *8.2.2 Scene brightness*

The device can work without DMX control. In such case, the PxArt Settings Controller enables changing the value of the scene brightness. This value can be set in the range from 0 up to 255.

[**Scene bright.**] set to value 0 turns off the stage and turns the value 255 to 100%. Value 128 means the stage brightness is 50%. After changing the value of the stage brightness, the operation has to be confirmed by pressing "enter".

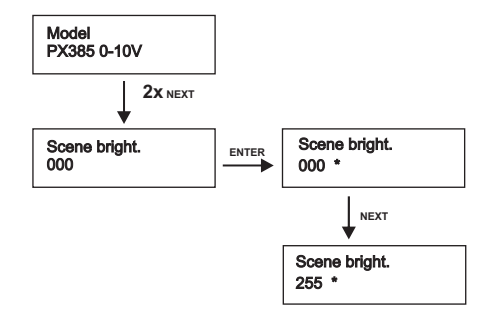

#### *8.2.3 Output modes*

The PX385 device can operate in two output modes:

- $\cdot$  0 10V.
- $\cdot$  1 10V Relay mode.

<span id="page-8-0"></span>Using the PX277 configurator enter the submenu [**Out mode**] and using the "next" and "previous" buttons select the output mode according to the wiring diagram below.

After changing the mode confirm the operation by pressing "enter" or "escape.

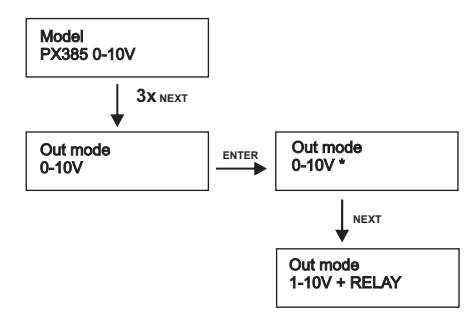

#### *8.2.4 Restoring default settings*

The device comes with the option to restore default settings.

To use this option, select the [**Default sett.**] menu and press "enter".

A window informing about the need to press "previous" and "next" buttons will appear for 2 seconds simultaneously. Next, the device will display [**Reset OK**]. The acceptance of this message by using "enter" restores default settings.

There is also a possibility to exit the level of this menu without returning to default settings. In such case, the "escape" button will be selected.

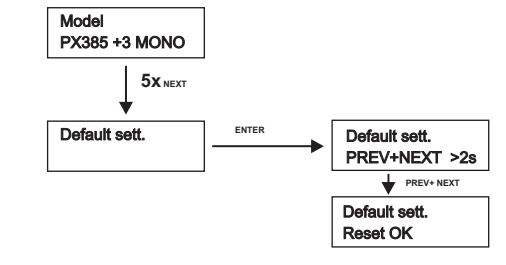

PX385 default setting:

- Brightness address 001
- . Scene brightness 128
- Output mode 0 10V

# <span id="page-9-0"></span>**9. RDM DESCRIPTION OF AVAILABLE PARAMETERS**

PX385 supports the DMX-RDM protocol. DMX protocol in its assumption enables one-way data flow while its extension, the RDM protocol, can transmit information in two ways. This makes the simultaneous receiving and sending of information possible and allows for monitoring the operation of devices compatible with the RDM protocol as well as possibly changing the configuration of their parameters.

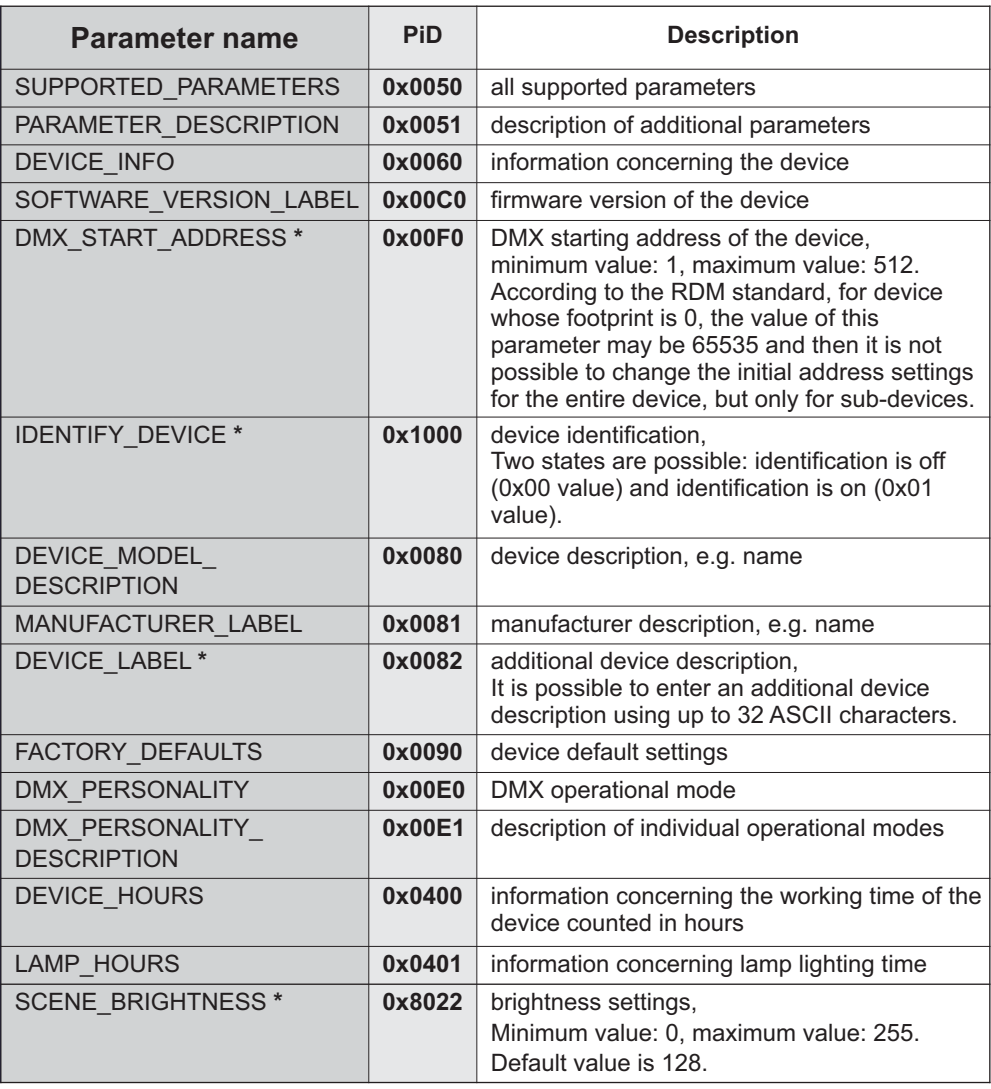

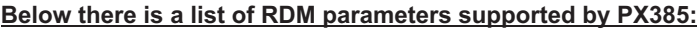

**\***- parameter editable

#### <span id="page-10-0"></span>**10. PROGRAMMING**

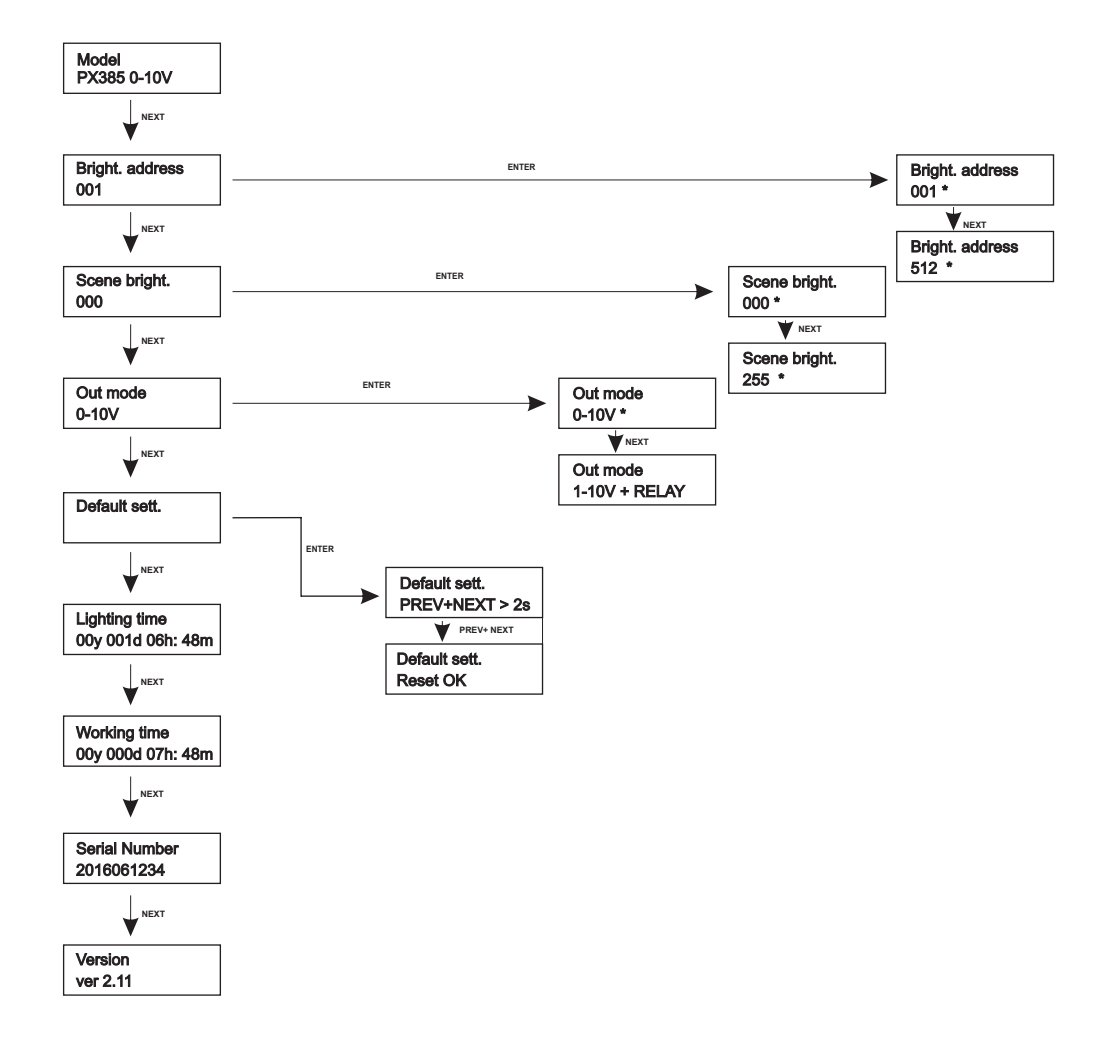

## <span id="page-11-0"></span>**11. DIMENSIONS**

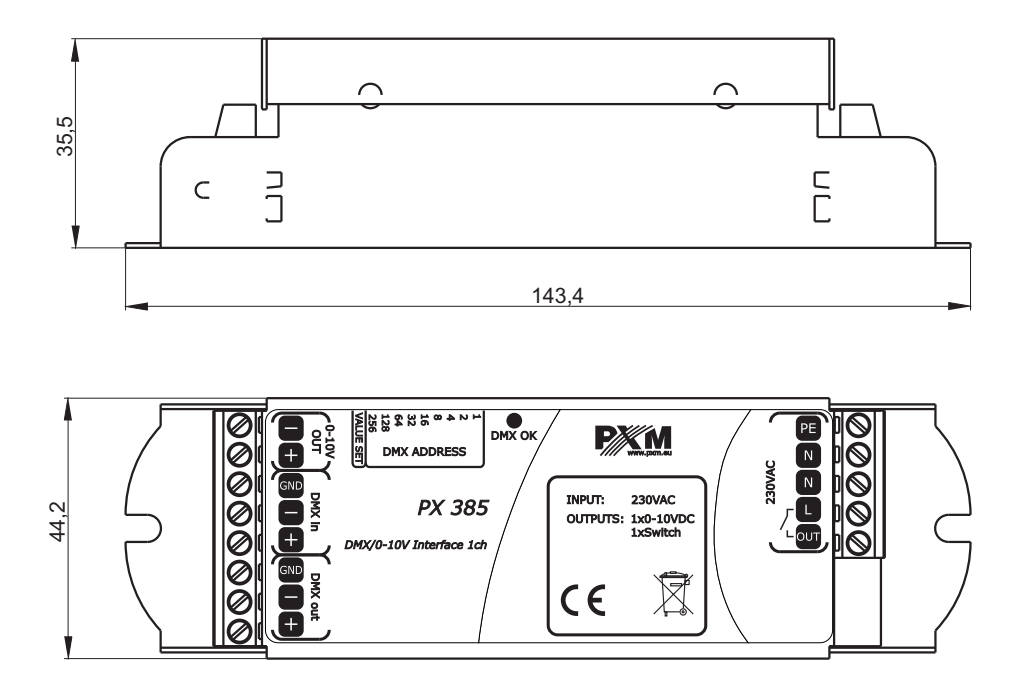

# **12. TECHNICAL DATA**

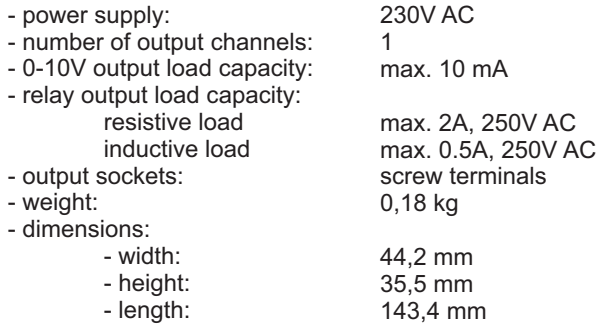

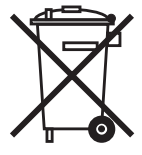

<span id="page-12-0"></span>KONSOLE TEATRALNE I ESTRADOWE CYFROWE ŚCIEMNIACZE MOCY SYSTEM DMX STEROWNIKI ARCHITEKTONICZNE OŚWIETLENIE LED

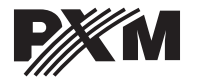

*ul. Przemysłowa 12 30-701 Kraków*

*tel: 012 626 46 92 fax: 012 626 46 94* *e-mail: info@pxm.pl http://www.pxm.pl*

#### **DECLARATION OF CONFORMITY according to guide lines 2004/108/WE and 2006/95/WE**

PXM Marek Żupnik sp. k. Name of producer:

ul. Przemysłowa 12 30-701 Kraków Address of producer:

*declares that the product:*

**DMX/0-10 Interface 1CH** Name of product:

**Px385** Type:

*answers the following product specifications:*

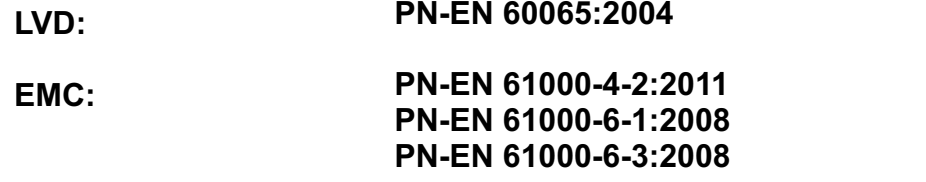

*Additional informations:* 

- 1. The PE terminal of the converter must be connected to an efficient protection system that is equipped with a residual-current device.
- 2. DMX signal has to be connected by using a shielded cable, connected to the GND pin.

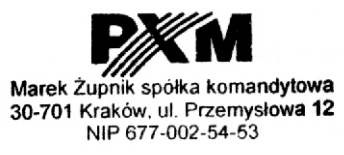

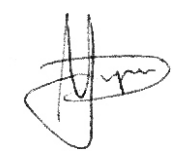

Kraków, 10.06.2015

mgr inż. Marek Żupnik